P3NK-4152-03Z0

# <span id="page-0-0"></span>**FUJITSU Network SR-M** トラブルシューティング トラブルシューティング

V02

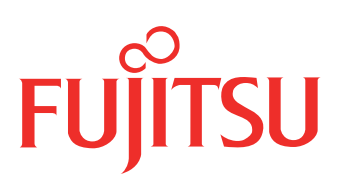

# <span id="page-1-0"></span>はじめに

このたびは、本装置をお買い上げいただき、まことにありがとうございます。 無線LANを使用した安全なネットワークを構築するために、本装置をご利用ください。

> 2010年 4月初版 2013年 7月第2版 2014年 8月第3版

本ドキュメントには「外国為替及び外国貿易管理法」に基づく特定技術が含まれています。 従って本ドキュメントを輸出または非居住者に提供するとき、同法に基づく許可が必要となります。 Microsoft Corporationのガイドラインに従って画面写真を使用しています。 Copyright FUJITSU LIMITED 2010 - 2014

# 目次

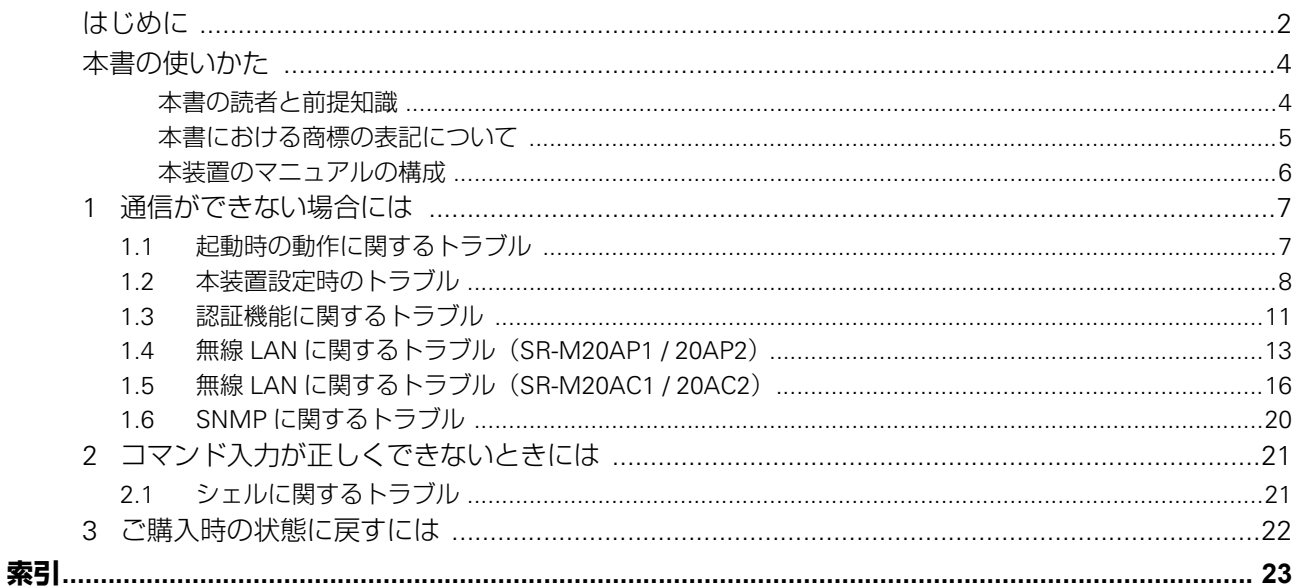

# <span id="page-3-0"></span>本書の使いかた

本書では、困ったときの原因・対処方法やご購入時の状態に戻す方法について説明しています。 また、CD-ROMの中のREADMEファイルには大切な情報が記載されていますので、併せてお読みください。

## <span id="page-3-1"></span>**本書の読者と前提知識**

本書は、ネットワーク管理を行っている方を対象に記述しています。 本書を利用するにあたって、ネットワークおよびインターネットに関する基本的な知識が必要です。 ネットワーク設定を初めて行う方でも「機能説明書」に分かりやすく記載していますので、安心してお読みいた だけます。

## マークについて

本書で使用しているマーク類は、以下のような内容を表しています。

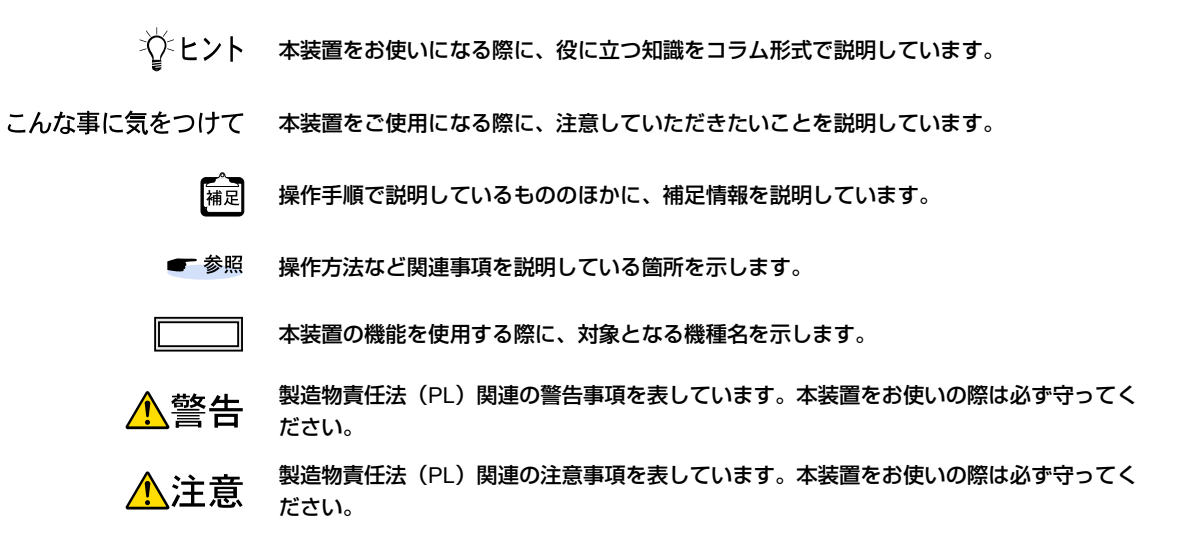

# <span id="page-4-0"></span>**本書における商標の表記について**

Microsoft、MS-DOS、Windows、Windows Server およびWindows Vista は、米国Microsoft Corporation の米 国およびその他の国における登録商標です。

Adobeおよび Readerは、Adobe Systems Incorporated(アドビシステムズ社)の米国ならびに他の国における 商標または登録商標です。

Netscapeは、米国Netscape Communications Corporationの商標です。

UNIXは、米国およびその他の国におけるオープン・グループの登録商標です。

本書に記載されているその他の会社名および製品名は、各社の商標または登録商標です。

## 製品名の略称について

本書で使用している製品名は、以下のように略して表記します。

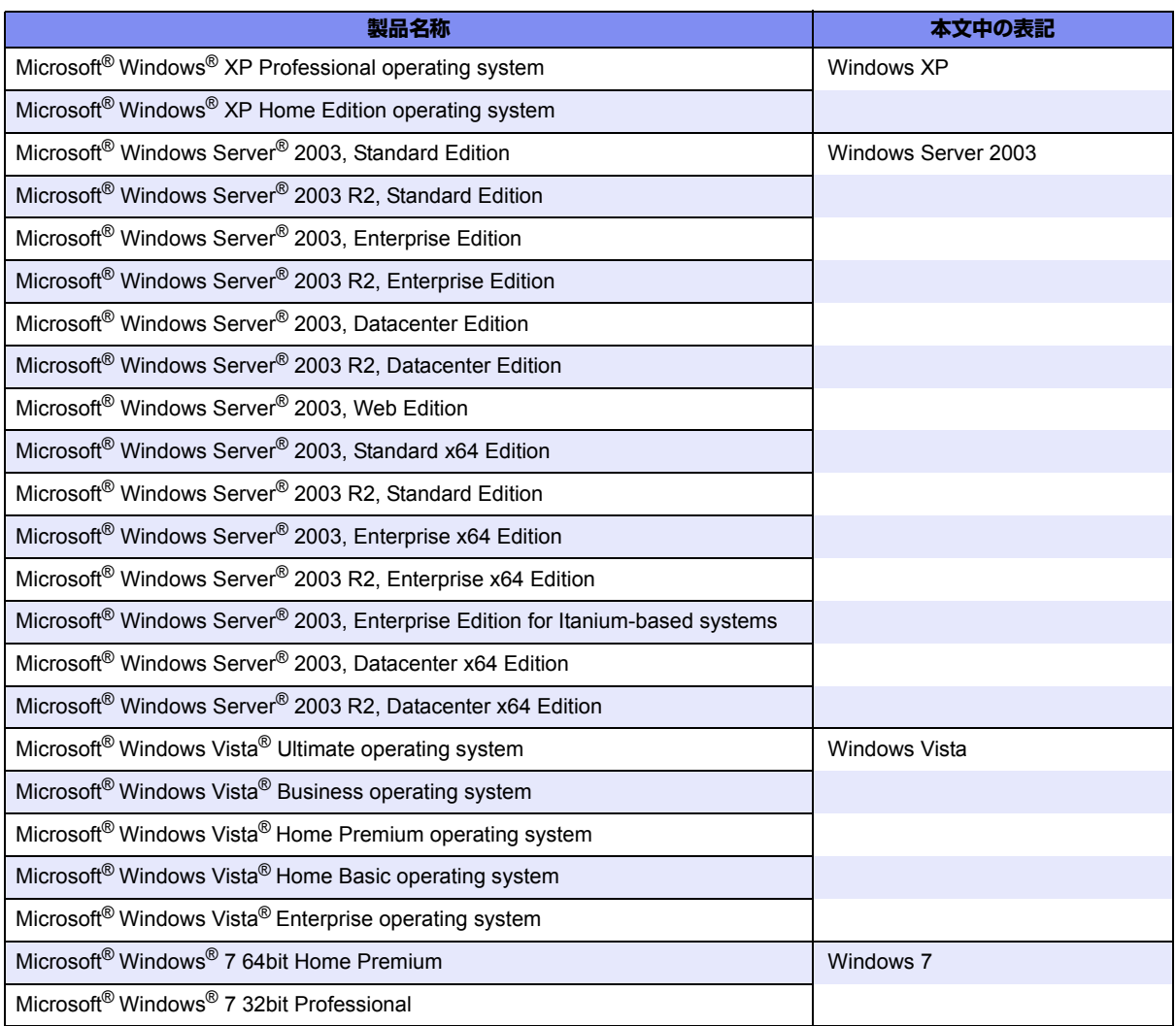

# <span id="page-5-0"></span>**本装置のマニュアルの構成**

<span id="page-5-1"></span>本装置の取扱説明書は、以下のとおり構成されています。使用する目的に応じて、お使いください。

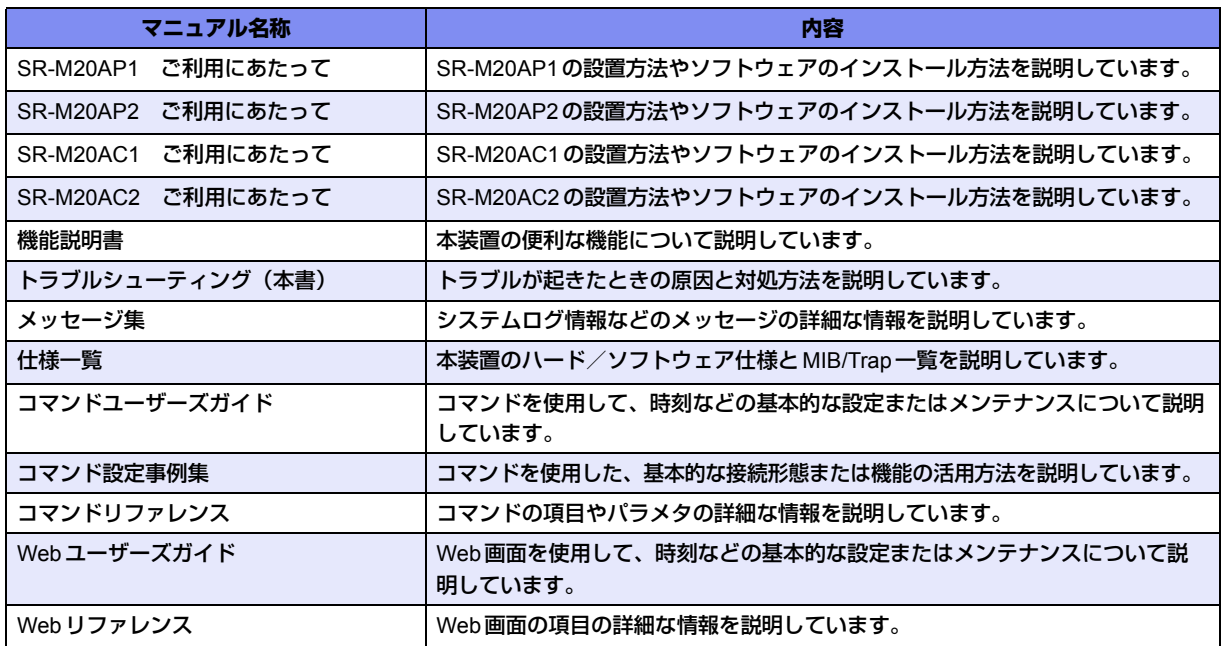

# <span id="page-6-0"></span>1 通信ができない場合には

通信ができない場合、さまざまな原因が考えられます。まず、以下を参考に本装置の動作状況を確認してください。

べべとント 一

### **◆ エラー番号からトラブルの原因を探る**

<span id="page-6-5"></span>エラーログ情報に表示されたエラー番号から、エラーの原因をある程度特定できます。

エラーログ情報をプリントアウトして保管しておくことをお勧めします。

∧警告

- **決してご自身では修理を行わないでください。**
- **本装置が故障した場合は、弊社の技術者または弊社が認定した技術員によるメンテナンスを受けてください。**

# <span id="page-6-1"></span>**1.1 起動時の動作に関するトラブル**

<span id="page-6-4"></span>本装置起動時のトラブルには、以下のようなものがあります。

### ● **Readyランプが消灯している(SR-M20AP1 / 20AP2)**

- 【原因】 運用中にSR-M20AP1 / 20AP2のランプを消灯する設定になっています。
- 【対処】 異常ではありません。
- 【原因】 10/100/1000BASE-Tポートが、給電装置(POE)と正しく接続されていません。
- 【対処】 10/100/1000BASE-Tポートと、IEEE802.3afに準拠した給電装置(POE)をカテゴリー 5以上のケーブ ルで正しく接続してください。
- 【原因】 給電装置(POE)から電力が供給されていません。
- 【対処】 給電装置(POE)を電力供給可能状態に設定してください。 (各POE製品の説明書を確認してください)
- 【原因】 ACアダプターが、電源コネクタまたはコンセントに正しく接続されていません。
- 【対処】 ACアダプターを、電源コネクタまたはコンセントに正しく接続してください。

### ● **Readyランプが消灯している(SR-M20AC1 / 20AC2)**

- 【原因】 運用中にSR-M20AC1 / 20AC2のランプを消灯する設定になっています。
- 【対処】 異常ではありません。
- 【原因】 ACアダプターが、電源コネクタまたはコンセントに正しく接続されていません。
- <span id="page-6-2"></span>【対処】 ACアダプターを、電源コネクタまたはコンセントに正しく接続してください。

### ● **Checkランプが橙色で点灯している**

- 【原因】 本体に異常が発生しました。
- <span id="page-6-3"></span>【対処】 弊社の技術員または弊社が認定した技術員へ連絡してください。
- **Flash/Errorランプが橙色で点滅している(SR-M20AP1 / 20AP2)**
	- 【原因】 USBメモリのファイルシステムに異常があります。
	- 【対処】 USBメモリを再フォーマットするか、または交換してください。
	- 【原因】 USBポートで過電流を検出しました。
	- 【対処】 弊社の技術員または弊社が認定した技術員へ連絡してください。

# <span id="page-7-0"></span>**1.2 本装置設定時のトラブル**

本装置設定時のトラブルには、以下のようなものがあります。

- **以下のランプが点灯していない** 
	- **• 接続した10/100/1000BASE-Tポートに該当するLink/Act1ランプまたはLink/Act2ランプ(SR-M20AP1 / 20AP2)**
	- **• 接続した10/100/1000BASE-Tポートに該当するLink/Actランプ(SR-M20AC1 / 20AC2)**
	- **• パソコンまたはHUBのリンクランプ**
	- 【原因】 スピード/全二重・半二重のモード設定が接続相手と合っていません。
	- 【対処】 本装置の10/100/1000MおよびFULL/HALFの設定とパソコンまたはHUBの接続状態が合ってい るかを確認してください。本装置はLink/Actランプまたはステータスコマンド(show ether)で接続状 態が確認できます。

■ 参照 コマンドリファレンス「show ether !

- 【原因】 接続に誤りがあります。または、LANケーブルが断線しています。
- 【対処】 点灯していない場合は、LANケーブルが正しく接続されていないか、または断線している可能性があり ます。LANケーブルがパソコンまたはHUBと本装置に正しく差し込んであるかを確認し、それでも点 灯しない場合は、別のLANケーブルに交換してください。
- 【原因】 10/100/1000BASE-TポートのAutoMDI/MDI-Xの設定がonの状態で、10/100/1000BASE-Tポートに接 続しているパソコンまたはHUBのLANポートがAutoMDI/MDI-Xとなっている場合に、正常に接続で きていません。
- 【対処】 本装置の10/100/1000BASE-TポートのAutoMDI/MDI-Xの設定をoffにします。または、10/100/ 1000BASE-Tポートに接続しているパソコンまたはHUBのLANポートの設定をoffにします。
- 【原因】 ケーブル長が最大ケーブル長を超えています。
- 【対処】 ツイストペアケーブルは、最大ケーブル長(100m)を超えないようにしてください。
- 【原因】 構成定義に矛盾があります。
- 【対処】 定義矛盾の内容はシステムログに表示されています。システムログを参照して、矛盾が発生している箇 所を修正してください。

## **• 無線LAN設定に該当する2.4GHzランプまたは5GHzランプ**

- 【原因】 無線LANモジュールまたは無線LANインタフェースの設定に誤りがあります。
- 【対処】 無線LANモジュールまたは無線LANインタフェースの設定を確認してください。 本装置の無線LANモジュールの動作状況は、show ieee80211 statusコマンドで確認できます。 本装置の無線LANインタフェースの動作状況は、show wlan statusコマンドで確認できます。 構成定義に矛盾がある場合、定義矛盾の内容はシステムログに表示されています。システムログを参照 して、矛盾が発生している箇所を修正してください。
	- **参照 コマンドリファレンス「show ieee80211 status」、「show wlan status」**

#### **• 本装置のすべてのランプ**

【原因】 運用中に本装置のランプを消灯する設定になっています。

【対処】 運用中に本装置のランプを消灯する設定になっています。 ランプを点灯させる場合は、lamp modeコマンドで運用中にランプを点灯する設定に変更後、本装置を 再起動してください。本装置が現在動作している設定は、show running-config lamp modeコマンドで 確認できます。

**■ 参照** コマンドリファレンス「show running-config」、「lamp mode」

#### ● **Checkランプ以外のすべてのランプが点滅している**

- 【原因】 iamhereコマンドが実行されています。
- 【対処】 iamhereコマンドが実行されると、指定された時間Checkランプ以外のすべてのランプが緑点滅します。 点滅が終わるまで、しばらく待ってください。

**■ 参照 コマンドリファレンス「iamhere」** 

#### <span id="page-8-1"></span>● **telnetで本装置のIPアドレスを指定したがうまくつながらない**

【原因】 パソコンのIPアドレスやネットマスクが間違っています。

【対処】 パソコンの設定でIPアドレスやネットマスクを設定している場合は、本装置と通信できるIPアドレス が設定されているかどうかを確認してください。

編

<span id="page-8-0"></span>パソコン側のIP設定は、ipconfigコマンド (Windows XP / Windows Vista / Windows 7の場合) で確認で きます。

【原因】 パソコンのARPエントリの値がおかしくなっています。

- 【対処】 本装置と同じIPアドレスを持つ機器と通信した直後に、パソコンの電源を落とさないまま本装置へ接続 を変更した場合は通信できません。しばらく待つか、パソコンを再起動してください。
- 【原因】 本装置と同じIPアドレスを持つ機器が接続されています。
- 【対処】 IPアドレスが重複している機器がLAN上に存在すると、正しく通信できません。 本装置から設定を行うパソコン以外を接続しているLANケーブルを外し、パソコンを再起動してくだ さい。
- 【原因】 本装置にIPアドレスが設定されていません。
- 【対処】 本装置にIPアドレスを設定してください。
- 【原因】 本装置のIPアドレスが変更されています。
- 【対処】 変更後の本装置のIPアドレスを指定してください。
- 【原因】 パソコンのIPアドレスを変更していません。
- 【対処】 本装置のIPアドレスを変更した場合、必ずパソコン側のIPアドレスもそれに合わせて変更します。 パソコンのIPアドレスを本装置と直接通信可能なアドレスに変更してください。また、ネットマスクを 本装置に設定した値と同じ値に設定してください。このとき、DNSサーバのIPアドレスも忘れずに入 力してください。
- **変更した本装置のIPアドレスがわからなくなった**

<span id="page-8-2"></span>【対処】 コンソールでログインして、構成定義を確認してください。

### **● 本装置に設定したパスワードがわからなくなった**

【対処】 本装置をご購入時の状態に戻してください。それまでに設定した内容はすべて消えてしまいますので、 最初から設定してください。

<span id="page-9-0"></span>**■ 参照 「3 ご購入時の状態に戻すには| (P.22)** 

- **装置を交換したあと、以前設定していた構成定義を再設定しようとしても、暗号化パスワード文字列 がエラーになって設定できない**
	- 【原因】 以前の構成定義にpassword format uniqueが設定されており、暗号化パスワード文字列が装置固有パ スワード形式になっています。
	- 【対処】 共通パスワード形式で作成した構成定義を復元してください。共通パスワード形式の構成定義ファイル がない場合は、すべて設定し直してください。
- **WWWブラウザで保存しておいた構成定義情報を新しい装置に復元しようとしても、暗号化パスワー ド文字列を含む構成定義がエラーになって復元できない**
	- 【原因】 保存しておいた構成定義情報にpassword format uniqueが設定されており、暗号化パスワード文字列 が装置固有パスワード形式になっています。
	- 【対処】 共通パスワード形式で作成した構成定義を復元してください。共通パスワード形式の構成定義ファイル がない場合は、WWWブラウザですべて設定し直してください。

# <span id="page-10-0"></span>**1.3 認証機能に関するトラブル**

<span id="page-10-2"></span><span id="page-10-1"></span>IEEE802.1X認証およびMACアドレス認証機能を利用する際のトラブルには、以下のようなものがあります。

## **|認証ポートのリンクがアップしない(共通)**

【原因】 認証で使用するAAAグループ定義が定義されていません。

- 【対処】 AAAグループの定義を追加してください。
- 【原因】 認証ポートにVLANが定義されています。
- 【対処】 VLANの定義を削除してください。

## ● **認証が成功しない(共通)**

- 【原因】 RADIUSサーバの設定が誤っています。
- 【対処】 システムログでRADIUSサーバとの通信が失敗していることを示すログが採取されていないかを確認 し、該当するログが採取されている場合は、以下の点に注意してRADIUSサーバの設定を見直してくだ さい。
	- RADIUSサーバのIPアドレスとRADIUSサーバまでの経路情報
	- RADIUS サーバのシークレット情報
	- RADIUSサーバ側で許容するRADIUSクライアントアドレス
- 【原因】 RADIUSサーバでSupplicantが登録されていません。
- 【対処】 RADIUSサーバ側で登録されたユーザ情報を確認してください。
- 【原因】 本装置にSupplicantに割り当てるVLAN IDと同一のVLAN IDを持つポートが存在しません。
- 【対処】 Supplicantに割り当てるVLAN IDと同一のVLAN IDを持つポートを設定してください。

## ● **IEEE802.1X認証が成功しない**

【原因】 認証機能の使用定義で、システム定義またはポート定義の一方のみが設定されています。

【対処】 本装置の認証機能は、装置全体での使用定義(dot1x use、macauth use)と、認証を行うポートに対 する使用定義(wlan dot1x use、ether dot1x use、wlan macauth use、ether macauth use)によって 動作します。

認証機能を利用する場合は、両方の定義で認証を有効に設定してください。

- 【原因】 ローカル認証でSupplicant側がEAP-MD5以外の認証アルゴリズムを指定しています。
- 【対処】 ローカル認証を利用する場合はEAP-MD5以外の認証アルゴリズムが利用できないため、Supplicant側 の認証アルゴリズムの設定をEAP-MD5に変更してください。なお、最後の認証要求に関する情報は IEEE802.1X認証状態表示コマンド (show dot1x port) で確認できます。このコマンドの表示から Supplicant側で設定された認証アルゴリズムが判断できます。

**■ 参照 コマンドリファレンス「show dot1x port」** 

- 【原因】 RADIUSサーバで登録された認証アルゴリズムと異なるアルゴリズムをSupplicantが要求しています。
- 【対処】 RADIUSサーバで登録された認証アルゴリズムとSupplicant側の認証アルゴリズムを同一のアルゴリズ ムにしてください。

コマンドリファレンス「dot1x use」、「macauth use」、「wlan dot1x use」、「ether dot1x use」、 ■参昭 「wlan macauth use」、「ether macauth use」

## ● **MACアドレス認証が成功しない**

【原因】 RADIUSサーバの認証種別が誤っています。

【対処】 RADIUSサーバの認証種別(EITHER/CHAP/PAP)を、本装置の設定に合わせて設定してください。

## ● **認証が成功しているのに、Supplicantがネットワークへアクセスできない(共通)**

【原因】 Supplicantに割り当てるVLAN IDが設定されていません。

【対処】 認証サーバ(RADIUSサーバまたはAAA設定)にSupplicantに割り当てるVLAN IDを設定してくださ い。未設定の場合は、本装置のSupplicantに割り当てるデフォルトVLANの設定(wlan dot1x vid、 wlan macauth vid)で定義されたVLAN IDが指定されたものとして動作します。

**■ 参照 コマンドリファレンス「wlan dot1x vid」、「wlan macauth vid」** 

- 【原因】 Supplicantに割り当てるVLAN IDが誤っています。
- 【対処】 認証サーバ(RADIUSサーバまたはAAA設定)にSupplicantに割り当てるVLAN IDを設定してくださ い。Supplicantに割り当てられたVLAN IDは、各認証の状態表示コマンド(show dot1x port、show macauth port)、または認証成功端末情報表示コマンド(show auth port)で確認できます。

**■ 参照 コマンドリファレンス「show dot1x port」、「show macauth port」、「show auth port」** 

# <span id="page-12-0"></span>**1.4 無線LANに関するトラブル(SR-M20AP1 / 20AP2)**

無線LANを利用する際のトラブルには、以下のようなものがあります。

### ● **無線LAN端末が接続できない**

- 【原因】 無線LAN端末がSR-M20AP1 / 20AP2との通信圏外に位置しています。
- 【対処】 無線LAN端末付属のユーティリティなどを利用し、SR-M20AP1 / 20AP2が認識されているかを確認してく ださい。
- 【原因】 無線LAN端末とSR-M20AP1 / 20AP2の無線通信モード、無線LANチャネルの設定が一致していませ  $h_{10}$
- 【対処】 無線LAN端末とSR-M20AP1 / 20AP2の無線通信モード、無線LANチャネルの設定を確認してくださ  $U<sub>o</sub>$ SR-M20AP1 / 20AP2の無線通信モード、無線LANチャネルの動作状況は、show ieee80211 statusコ マンドで確認できます。

**■ 参照 コマンドリファレンス「show ieee80211 status」** 

- 【原因】 無線LAN端末とSR-M20AP1 / 20AP2のSSIDの設定が一致していません。
- 【対処】 無線LAN端末とSR-M20AP1 / 20AP2のSSIDの設定を確認してください。 SR-M20AP1 / 20AP2のSSIDの動作状況は、show wlan statusコマンドで確認できます。

**■ 参照 コマンドリファレンス「show wlan status」** 

- 【原因】 無線LAN端末とSR-M20AP1 / 20AP2の認証・暗号化の設定が一致していない、または設定が不足して います。
- 【対処】 無線LAN端末とSR-M20AP1 / 20AP2の認証・暗号化の設定を確認してください。 共通鍵認証の場合は、WEPの設定に不足がないか、WPA-PSK、WPA2-PSKの場合は、WPA/WPA2事 前共有キー、WPA/WPA2暗号化モードの設定に不足がないかを確認してください。 SR-M20AP1 / 20AP2の認証・暗号化の動作状況は、show wlan statusコマンドで確認できます。

**■ 参照 コマンドリファレンス「show wlan status」** 

- 【原因】 レーダ検出により設定と異なるチャネルで動作しています。
- 【対処】 W53/W56の無線LANチャネルで運用している場合、レーダを検出する場合があります。レーダ検出時 は現在運用中の無線LANチャネルは30分間使用できなくなり、ほかの無線LANチャネルに自動的に切 り替わるため、無線LAN端末によっては切断されたり、接続できなくなる場合があります。切り替え 後の無線LANチャネルを確認し、無線LAN端末の設定を変更してから再度接続してください。 SR-M20AP1 / 20AP2のレーダの検出状況、無線LANチャネルの動作状況は、show ieee80211 status コマンドで確認できます。

■ 参照 コマンドリファレンス「show ieee80211 status」

- 【原因】 使用する無線LANチャネルが、他BSSのセカンダリチャネルで使用されています。
- 【対処】 IEEE802.11n規格により、5GHz帯の無線LANチャネルを通信モード11nで使用する場合、そのチャネ ルが他BSSのセカンダリチャネルとして使用されているとBSSを開始しません。無線LANチャネルの 設定を確認してください。

他BSSの動作状況は、show ieee80211 apscan history コマンドで確認できます。

**■ 参照 コマンドリファレンス「show ieee80211 apscan」** 

#### ● **無線LANの通信が不安定になる**

- 【原因】 SR-M20AP1 / 20AP2周辺に設置されている無線LAN装置、または同一周波数帯の電波を発生する機器 との電波干渉を起こしています。
- 【対処】 周辺アクセスポイント検出機能を使用し、周辺の無線LANアクセスポイントが使用しているチャネル の状況を確認してください。使用状況が少ない無線LANチャネルに変更することで改善される場合が あります。また、無線通信モードを11b,11gに設定して運用する場合、同一の無線LANチャネル以外に も隣接する無線LANチャネルの使用も電波干渉の原因となりますので、使用状況の多い無線LANチャ ネルから離れたチャネルを使用して運用してください。また、電子レンジなど電波を発生する機器が近 くにないことを確認してください。
- 【原因】 11b/11gの無線LAN装置が混在しています。
- 【対処】 無線通信モードを11gまたは11b/gに設定して運用している場合、周辺に無線通信モードが11bの無線 LAN装置が存在していると通信が不安定になる場合があります。 周辺に11bで動作する無線LAN装置が存在する可能性がある場合は、11gプロテクションモードを設定 してください。
- 【原因】 11nと11a/11b/11g の無線LAN装置が混在しています。
- 【対処】 無線通信モードを11a/n、11g/nまたは11b/g/n に設定して運用している場合、周辺に無線通信モードが 11a/11b/11g の無線LAN装置が存在していると通信が不安定になる場合があります。 周辺に11a/11b/11g で動作する無線LAN装置が存在する可能性がある場合は、HTプロテクションモー ドを設定してください。 11bの装置が存在する場合は、11gプロテクションも設定してください。
- 【原因】 チャネルボンディング機能の使用・未使用の無線LAN装置が混在しています。
- 【対処】 チャネルボンディング機能を使用して運用している場合、周辺にチャネルボンディング機能を未使用に 設定、または未サポートの無線LAN装置が存在していると通信が不安定になる場合があります。 チャネルボンディング機能を未使用で動作する無線LAN装置が存在する可能性がある場合は、HTプロ テクションモードを設定してください。
- 【原因】 ショートガードインターバルが有効になっています。
- 【対処】 無線通信モードを11a/n、11g/nまたは11b/g/n に設定し、かつ、ショートガードインターバルを使用し て運用している場合、反射波の影響によりスループットが低下する場合があります。ショートガードイ ンターバルは、オフィスや家庭など比較的近い距離の通信に使用してください。

### ● **無線LAN端末が突然切断されてしまう**

- 【原因】 同周波数帯の全無線LANチャネルでレーダを検出しました。
- 【対処】 W53/W56で使用可能なすべての無線LANチャネルでレーダを検出した場合は、すべての無線LAN端 末が切断されます。レーダ検出した無線LANチャネルのどれかが使用可能になるまで待ってから、再 度無線LAN端末を接続してください。 SR-M20AP1 / 20AP2のレーダの検出状況、無線LANチャネルの動作状況は、show ieee80211 status コマンドで確認できます。
	- **参照 コマンドリファレンス「show ieee80211 status」**

【原因】 SR-M20AP1 / 20AP2で手動スキャンが実行されました。

- 【対処】 すべてのチャネルの周辺アクセスポイント検出を手動で行う場合、すべての無線LAN端末が切断され ます。周辺アクセスポイント検出が完了してから、再度無線LAN端末を接続してください。
- 【原因】 60秒間に2回以上のMICエラーを検出しました。
- 【対処】 認証方式がWPA、WPA2、WPA-PSK、WPA2-PSKの場合、TKIP復号化でMICエラーを60秒間に2回 以上検出すると、エラーを検出した無線LANインタフェースに接続しているすべての無線LAN端末が 切断されます。そのあと、無線LANインタフェースは保留状態となり、保留時間 (60秒) が終わるま で端末接続が行えない状態となります。 保留時間経過後に、再度無線LAN端末を接続してください。 SR-M20AP1 / 20AP2のMICエラーの検出状況は、show wlan wpa statusコマンドで確認できます。

<span id="page-14-0"></span>**■参照 コマンドリファレンス「show wlan wpa status」** 

#### ● **無線LANの通信が遅い**

- 【原因】 ほかのBSSと電波干渉が発生して、チャネルボンディング機能を有効にしているSR-M20AP1 / 20AP2 が20MHzの帯域幅でBSSを開始しています。
- 【対処】 本装置と他BSSとの間に電波干渉が発生しないように使用場所を変えるか、使用チャネルを変更してく ださい。

他BSSの動作状況は、show ieee80211 apscan historyコマンドで確認できます。

**■ 参照 コマンドリファレンス「show ieee80211 apscan」** 

- 【原因】 レーダ波を検出したため、チャネルボンディング機能を有効にしているSR-M20AP1 / 20AP2が別チャ ネルに移動して20MHzの帯域幅でBSSを運用しました。
- 【対処】 レーダ検出して無線LANチャネルを切り替えるとき、チャネルボンディング機能の有効・無効にかか わらず20MHzの帯域幅でBSSを運用します。 切り替え後の無線LANチャネルを確認し、無線LAN端末の設定を変更してから再度起動してください。
- 【原因】 無線LAN端末の暗号アルゴリズムにTKIPを設定しているため、本装置とレガシーモードで接続してい ます。
- 【対処】 IEEE80211n規格では11n通信にTKIP暗号化を使用することを禁止しています。 本装置ではTKIP暗号化を使用する無線LAN端末がアソシエートした場合、レガシーモードで接続しま す。11nで接続する場合は、無線LAN端末の暗号アルゴリズムをAESに変更してください。
- 【原因】 端末で必要なリンク速度が得られていません。
- 【対処】 以下の対処をしてください。
	- SR-M20AP1 / 20AP2の送信電力を大きくする
	- SR-M20AP1 / 20AP2と端末の距離を近づける
	- 電子レンジなどのノイズ発生源を取り除く
- 【原因】 SR-M20AP1 / 20AP2周辺に設置されている無線LAN装置、または同一周波数帯の電波を発生する機器 との電波干渉を起こしています。
- 【対処】 電波干渉により複数の端末で帯域を分けあう場合があります。以下の対処をしてください。
	- 隣接無線LANアクセスポイントと離れたチャネルに変更する
	- 同一チャネルを使用している他無線LANアクセスポイントの送信電力を低くする

# <span id="page-15-0"></span>**1.5 無線LANに関するトラブル(SR-M20AC1 / 20AC2)**

無線LANを利用する際のトラブルには、以下のようなものがあります。

### ● **無線LANアクセスポイントと接続できない**

【原因】 無線LANアクセスポイントがSR-M20AC1 / 20AC2との通信圏外に位置しています。

【対処】 無線LANアクセスポイントが通信圏内に存在するかどうかを確認してください。 無線LANアクセスポイントの通信状態は、show ieee80211 apscan historyコマンドで確認できます。

**■ 参照 コマンドリファレンス「show wlan status」、「show ieee80211 apscan」** 

- 【原因】 SR-M20AC1 / 20AC2と無線LANアクセスポイントの無線通信モード、無線LANチャネルの設定が一致 していません。
- 【対処】 SR-M20AC1 / 20AC2と無線LANアクセスポイントの無線通信モード、無線LANチャネルの設定を確認 してください。 SR-M20AC1 / 20AC2の無線通信モード、無線LANチャネルの動作状況は、show ieee80211 statusコ

マンドで確認できます。

**■ 参照 コマンドリファレンス「show ieee80211 status」** 

- 【原因】 SR-M20AC1 / 20AC2と無線LANアクセスポイントのSSIDの設定が一致していません。
- 【対処】 SR-M20AC1 / 20AC2と無線LANアクセスポイントのSSIDの設定を確認してください。 SR-M20AC1 / 20AC2のSSIDの動作状況は、show wlan statusコマンドで確認できます。 無線LANアクセスポイントの動作状態は、show ieee80211 apscan historyコマンドで確認できます。

**■ 参照 コマンドリファレンス「show wlan status」、「show ieee80211 apscan」** 

- 【原因】 SR-M20AC1 / 20AC2と無線LANアクセスポイントの認証・暗号化の設定が一致していません。
- 【対処】 SR-M20AC1 / 20AC2と無線LANアクセスポイントの認証・暗号化の設定を確認してください。 SR-M20AC1 / 20AC2の認証・暗号化の動作状況は、show wlan statusコマンドで確認できます。 無線LANアクセスポイント認証・暗号化の動作状況は、show ieee80211 apscan historyコマンドで確 認できます。

**■ 参照 コマンドリファレンス「show wlan status」、「show ieee80211 apscan」** 

- 【原因】 SR-M20AC1 / 20AC2とRADIUSサーバとの認証設定が一致していない、または設定が不足しています。
- 【対処】 SR-M20AC1 / 20AC2とRADIUSサーバで登録した認証アルゴリズムや内部認証方式、id/passwordの 設定を確認してください。 SR-M20AC1 / 20AC2の認証アルゴリズムや内部認証方式、id/passwordなどの設定は、show runningconfig wlan supplicant eapコマンドで確認できます。

**■ 参照 コマンドリファレンス「show running-config」** 

- 【原因】 SR-M20AC1 / 20AC2で指定した内部認証方式やバージョンがRADIUSサーバで未サポートです。
- 【対処】 SR-M20AC1 / 20AC2で指定した内部認証方式やバージョンがRADIUSサーバでサポートされているか を確認してください。 SR-M20AC1 / 20AC2の内部認証方式やバージョンの設定は、show running-config wlan supplicant eap コマンドで確認できます。

**■ 参照 コマンドリファレンス「show running-config」** 

- 【原因】 SR-M20AC1 / 20AC2のシステム時刻が正しく設定されていないため、RADIUSサーバから受信した サーバ証明書、認証局証明書の有効期限を正しく判定できません。
- 【対処】 SR-M20AC1 / 20AC2のシステム時刻が正しく設定されていることを確認してください。 SR-M20AC1 / 20AC2のシステム時刻は、dateコマンドで確認できます。

**■参照 コマンドリファレンス「date」** 

- 【原因】 RADIUSサーバから受信したサーバ証明書、認証局証明書の有効期限が切れています。
- 【対処】 RADIUSサーバ側の証明書の有効期限を確認してください。
- 【原因】 SR-M20AC1 / 20AC2に設定した自装置証明書、認証局証明書の有効期限が切れています。
- 【対処】 SR-M20AC1 / 20AC2に設定した証明書の有効期限を確認してください。 SR-M20AC1 / 20AC2に設定した証明書の情報は、show crypto certificateコマンドで確認できます。

**■ 参照 コマンドリファレンス「show crypto certificate」** 

- 【原因】 RADIUSサーバから受信したサーバ証明書の発行者が、SR-M20AC1 / 20AC2に設定した認証局証明書 の所有者と異なります。
- 【対処】 SR-M20AC1 / 20AC2に設定した認証局証明書の所有者情報は、show crypto certificateコマンドで確認 できます。RADIUSサーバから受信したサーバ証明書の発行者はRADIUSサーバ側の設定を確認してく ださい。

**■ 参照 コマンドリファレンス「show crypto certificate」** 

- 【原因】 SR-M20AC1 / 20AC2が送信した自装置証明書の発行者が、RADIUSサーバ側で設定した認証局証明書 の所有者と異なります。
- 【対処】 SR-M20AC1 / 20AC2に設定した自装置証明書の発行者情報は、show crypto certificateコマンドで確認 できます。RADIUSサーバ側の認証局証明書の所有者情報はRADIUSサーバ側の設定を確認してくださ  $U<sub>o</sub>$

**■ 参照** コマンドリファレンス「show crypto certificate」

## ● **無線LANアクセスポイントと接続できる(5GHzランプまたは2.4GHzランプが緑点灯)が通信がで きない**

- 【原因】 SR-M20AC1 / 20AC2と無線LANアクセスポイントのWEPキーが一致していません。
- 【対処】 IEEE802.11認証モードがOPENで、WEPを使用する場合、SR-M20AC1 / 20AC2と無線LANアクセス ポイントのWEPキー設定が不一致であっても、5GHzランプまたは2.4GHzランプが緑点灯します。 SR-M20AC1 / 20AC2と無線LANアクセスポイントのWEPキー設定を確認してください。

【原因】 SR-M20AC1 / 20AC2とRADIUSサーバとの認証情報が一致していません。

【対処】 IEEE802.1X認証を使用する場合で、認証情報の設定が不一致であっても、5GHzランプまたは2.4GHz ランプが緑点灯します。SR-M20AC1 / 20AC2とRADIUSサーバの設定を確認してください。 SR-M20AC1 / 20AC2の認証・暗号化の動作状況は、show wlan statusコマンドで確認できます。 無線LANアクセスポイント認証・暗号化の動作状況は、show ieee80211 apscan historyコマンドで確 認できます。

**■ 参照** コマンドリファレンス「show wlan status」、「show ieee80211 apscan」

#### ● **無線LANの通信が不安定になる**

- 【原因】 11b/11gの無線LAN装置が混在しています。
- 【対処】 無線通信モードを11gまたは11b/gに設定して運用している場合、周辺に無線通信モードが11bの無線 LAN装置が存在していると通信が不安定になる場合があります。 周辺に11bで動作する無線LAN装置が存在する可能性がある場合は、11gプロテクションモードを設定 してください。
- 【原因】 11nと11a/11b/11g の無線LAN装置が混在しています。
- 【対処】 無線通信モードを11a/n、11g/nまたは11b/g/n に設定して運用している場合、周辺に無線通信モードが 11a/11b/11g の無線LAN装置が存在していると通信が不安定になる場合があります。 周辺に11a/11b/11g で動作する無線LAN装置が存在する可能性がある場合は、HTプロテクションモー ドを設定してください。 11bの装置が存在する場合は、11gプロテクションも設定してください。
- 【原因】 チャネルボンディング機能の使用・未使用の無線LAN装置が混在しています。
- 【対処】 チャネルボンディング機能を使用して運用している場合、周辺にチャネルボンディング機能を未使用に 設定、または未サポートの無線LAN装置が存在していると通信が不安定になる場合があります。 チャネルボンディング機能を未使用で動作する無線LAN装置が存在する可能性がある場合は、HTプロ テクションモードを設定してください。
- 【原因】 ショートガードインターバルが有効になっています。
- 【対処】 無線通信モードを11a/nまたは11b/g/n に設定し、かつ、ショートガードインターバルを使用して運用 している場合、反射波の影響によりスループットが低下する場合があります。ショートガードインター バルは、オフィスや家庭など比較的近い距離の通信に使用してください。

### ● **無線LANアクセスポイントと突然切断されてしまう**

【原因】 無線LANアクセスポイントがレーダ検出し、無線LANチャネルを変更しました。

- 【対処】 無線LANチャネルを固定にしている場合、30分間使用できなくなります。 無線LANチャネルの設定を「any」にすると、無線LANアクセスポイントが移動したチャネルで再接続 されます。
- 【原因】 60秒間に2回以上のMICエラーを検出しました。
- 【対処】 認証方式がWPA、WPA2の場合、TKIP復号化でMICエラーを60秒間に2回以上検出すると、無線 LANアクセスポイントと切断します。そのあと、無線LANインタフェースは保留状態となり、保留時 間(60秒)後に再接続します。 SR-M20AC1 / 20AC2のMICエラーの検出状況は、show wlan statusコマンドで確認できます。

**■ 参照 コマンドリファレンス「show wla status」** 

#### ● **無線LANの通信が遅い**

- 【原因】 チャネルボンディング機能が有効になっていますが、アソシエーション確立した無線LANアクセスポ イントが20MHzの帯域幅で動作しています。
- 【対処】 無線LANアクセスポイントの動作状況を確認してください。
- 【原因】 SR-M20AC1 / 20AC2で必要なリンク速度が得られていません。
- 【対処】 以下の対処をしてください。
	- SR-M20AC1 / 20AC2の送信電力を大きくする
	- 無線LANアクセスポイントとSR-M20AC1 / 20AC2の距離を近づける
	- 電子レンジなどのノイズ発生源を取り除く
- 【原因】 無線LANアクセスポイント周辺に設置されている無線LAN装置、または同一周波数帯の電波を発生す る機器との電波干渉を起こしています。
- 【対処】 電波干渉により複数の端末で帯域を分けあう場合があります。以下の対処をしてください。
	- 隣接無線LANアクセスポイントと離れたチャネルに変更する
	- 同一チャネルを使用している他無線LANアクセスポイントの送信電力を低くする

# <span id="page-19-0"></span>**1.6 SNMPに関するトラブル**

SNMP機能でネットワークの管理を行う際のトラブルには、以下のようなものがあります。

### ● **SNMPホストと通信ができない**

【原因】 SNMPエージェントアドレスが正しく設定されていません。

- 【対処】 本装置のインタフェースに割り当てられているIPアドレスのどれかをSNMPエージェントアドレスと して設定してください。
- 【原因】 SNMPホストのIPアドレスが正しく設定されていません。
- 【対処】 本装置にアクセスするSNMPホストのIPアドレスを確認し、正しいIPアドレスを設定してください。
- 【原因】 コミュニティ名が正しく設定されていません(SNMPv1またはSNMPv2c使用時)。
- 【対処】 本装置にアクセスするSNMPホストのコミュニティ名を確認し、正しいコミュニティ名を設定してくだ さい。
- 【原因】 SNMPユーザ名が正しく設定されていません(SNMPv3使用時)。
- 【対処】 本装置にアクセスするSNMPホストのSNMPユーザ名を確認し、正しいSNMPユーザ名を設定してく ださい。
- 【原因】 認証プロトコルまたは認証パスワードが正しく設定されていません(SNMPv3使用時)。
- 【対処】 本装置にアクセスするSNMPホストの認証プロトコルまたは認証パスワードを確認し、正しい認証プロ トコルまたは認証パスワードを設定してください。
- 【原因】 暗号プロトコルまたは暗号パスワードが正しく設定されていません(SNMPv3使用時)。
- 【対処】 本装置にアクセスするSNMPホストの暗号プロトコルまたは暗号パスワードを確認し、正しい暗号プロ トコルまたは暗号パスワードを設定してください。

# <span id="page-20-0"></span>2 コマンド入力が正しくできないときには

コマンドで設定や操作を行ったときに正しくコマンドが入力できない場合は、まず、以下を参考に本装置の動作 状況を確認してください。

# <span id="page-20-1"></span>**2.1 シェルに関するトラブル**

シェルで入力編集を行う際のトラブルには、以下のようなものがあります。

### ● **シェルでの入力編集やページ表示時に、カーソルが変な位置に移動してしまう**

- 【原因】 端末の画面サイズが正しく設定されていません。
- 【対処】 terminal windowコマンドで正しい画面サイズを設定してください。
- 【原因】 画面サイズを通知しないtelnetクライアントを使用しています。
- 【対処】 画面サイズを通知するtelnetクライアントを使用してください。または、terminal windowコマンドで 正しい画面サイズを設定してください。

## ● **特定の[CTRL]+[α]キーが動作しない([α]キー:任意のキー)**

- $[\text{[F} \boxtimes]$  端末ソフトウェアが [CTRL] +  $[\alpha]$  キーを処理してしまうため入力できません。
- $[\![\text{xi}]_1\!]$  端末ソフトウェアの設定で、[CTRL] +  $[\![\alpha]\!]$  キーを使用できるよう設定してください。 端末ソフトウェアに [ESC] キー(次に入力したキーをそのまま入力するキー)が用意されているので あれば、[ESC]キーを入力したあと[CTRL]+[α]キーを入力してください。

### ● **矢印キー(↑、↓、←、→)が動作しない**

- 【原因】 矢印キーをサポートしていない端末ソフトウェア(HyperTerminalなど)を使用しています。
- 【対処】 矢印キーの代わりに[Ctrl]+[B]キーおよび[Ctrl]+[F]キーでカーソル移動、[Ctrl]+[P]キー および [Ctrl] + [N] キーでコマンド履歴移動を行ってください。

# <span id="page-21-1"></span><span id="page-21-0"></span>3 ご購入時の状態に戻すには

本装置を誤って設定した場合やトラブルが発生した場合は、本装置をご購入時の状態に戻すことができます。ま た、本装置を移設する場合は、ご購入時の状態に戻してから設定してください。 本装置をご購入時の状態に戻す手順については、「ご利用にあたって」を参照してください。

■ 参照 SR-M20AP1 ご利用にあたって「3.3.2 本装置をご購入時の状態に戻す」(P.61) SR-M20AP2 ご利用にあたって「本装置をご購入時の状態に戻す」(P.72) SR-M20AC1 ご利用にあたって「3.3.2 本装置をご購入時の状態に戻す」(P.42) SR-M20AC2 ご利用にあたって「本装置をご購入時の状態に戻す」(P.51)

# <span id="page-22-0"></span>索引

# $\mathcal{C}$ F  $\mathbf{I}$ M R T  $\bar{z}$ こ ち チャネルボンディング機能 ................................15 は ほ ま

## **SR-M** トラブルシューティング

P3NK-4152-03Z0

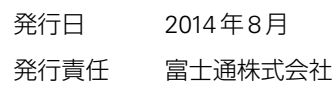

• 本書の一部または全部を無断で他に転載しないよう、お願いいたします。

• 本書は、改善のために予告なしに変更することがあります。

• 本書に記載されたデータの使用に起因する第三者の特許権、その他の権利、損害については、 弊社は その責を負いません。